## **03FYZ TECNICHE DI PROGRAMMAZIONE** Istruzioni per la preparazione dell'ambiente di sviluppo di base

- Scaricare ed installare la piattaforma di sviluppo *Java Platform (JDK) 8* dal sito <http://www.oracle.com/technetwork/java/javase/downloads/index.html> . NON è necessario scaricare ed installare JavaFX, in quanto il pacchetto è già incluso nell'installazione di Java versione 8.
- Scaricare l'ambiente di sviluppo *Eclipse LUNA*, dal sito<http://www.eclipse.org/downloads/> scegliendo la versione *Eclipse IDE for Java EE Developers*. Estrarre la cartella dall'archivio scaricato e lanciare l'ambiente di sviluppo.
- Dalla barra del menù, selezionare *Help -> Eclipse Marketplace*. Cercare "javafx" ed installare il pacchetto *e(fx)clipse* (dovrebbe essere presente tra i risultati della ricerca), che include una serie di plugin utili per sviluppare con JavaFX.
- Scaricare ed installare il tool *JavaFX Scene Builder 2.0*, raggiungibile tramite il sito <http://www.oracle.com/technetwork/java/javafxscenebuilder-1x-archive-2199384.html>

## **03FYZ TECNICHE DI PROGRAMMAZIONE** Esercitazione di Laboratorio 00 - 4 Marzo 2015

Obiettivi dell'esercitazione:

- Riprendere i concetti di sviluppo di applicazioni Java, già affrontati nel corso di Programmazione a Oggetti
- Scaricare ed importare progetti Eclipse
- Integrare le proprie classi in progetti esistenti

Funzionamento previsto al termine dell'esercizio: l'utente inserisce nell'apposito campo una parola e, cliccando sul *Button* "Inserisci", la parola appena inserita sarà aggiunta ad una struttura dati interna e visualizzata nel campo sottostante insieme alle altre parole precedentemente inserite, **ordinate alfabeticamente**.

Cliccando sul *Button* "Cancella", dovrà essere possibile cancellare tutte le parole precedentemente inserite e attualmente presenti nella struttura, ricominciando quindi da capo.

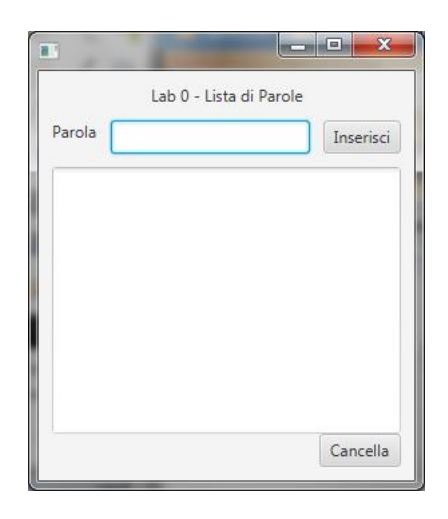

- **Esercizio 1.1** Creare una classe Parole (dichiarandola in un package di nome *it.polito.tdp.parole.model*), in grado di gestire la struttura dati citata, che sia dotata dei seguenti metodi: **public void** addParola(String p) ; *// aggiunge nuova parola* **public** List<String> getElenco() ; *// restituisce elenco parole ordinate* **public void** reset() ; *// azzera elenco parole*
- **Esercizio 1.2** Creare una classe *Parole\_Test* contenente un metodo *Main* eseguibile ed in grado di richiamare automaticamente i metodi della classe *Parole* per effettuare una serie test inserendo alcune parole e mostrando la lista ordinata, e testando quindi tutti i metodi implementati.
- **Esercizio 1.3** Importare il progetto previsto per questa esercitazione scaricando l'archivio zip dal seguente link: [https://github.com/tecn-progr-2015/Lab0\\_Parole/releases](https://github.com/tecn-progr-2015/Lab0_Parole/releases)

Provare ad eseguire il progetto e verificare che l'interfaccia grafica parte, ma non fa nulla.

- **Esercizio 1.4** Inserire nel progetto la classe Parole realizzata nel punto 1.1, sostituendola alla classe "stub" attualmente presente, sempre all'interno del package *it.polito.tdp.parole.model*.
- **Esercizio 1.5** Verificare il funzionamento della interfaccia grafica, eseguendo il progetto completo.